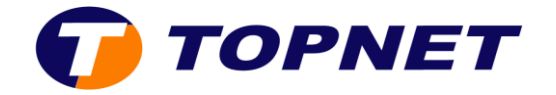

## **Vérification du debit ADSL sur le modem Huawei HG531**

1. Accédezàl'interfacedumodemvial'adresse **192.168.1.1** 

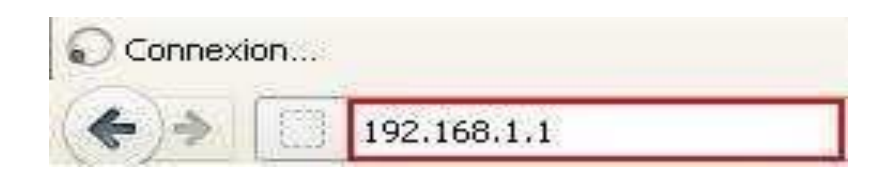

2. Saisissez « **topadmin** » comme Nom d'utilisateur et Mot de passe puis cliquez sur «**Connexion**».

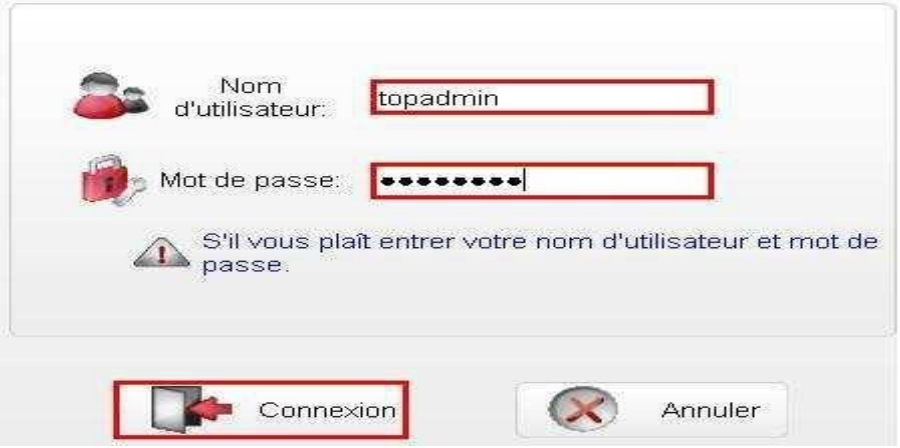

3. Passez sur « **Statut** » puis « **WAN** ».

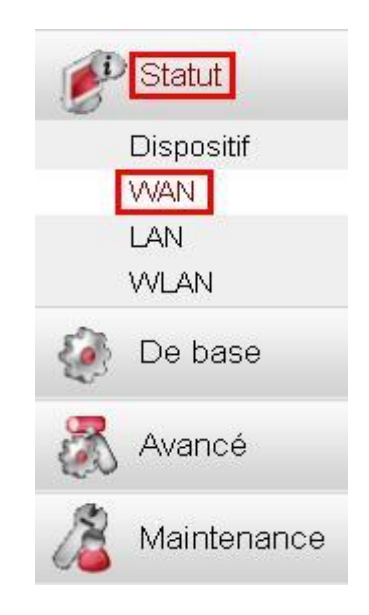

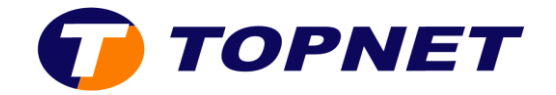

4. Passez sur «**DSL**» pour afficher les statistiques de la ligne ADSL

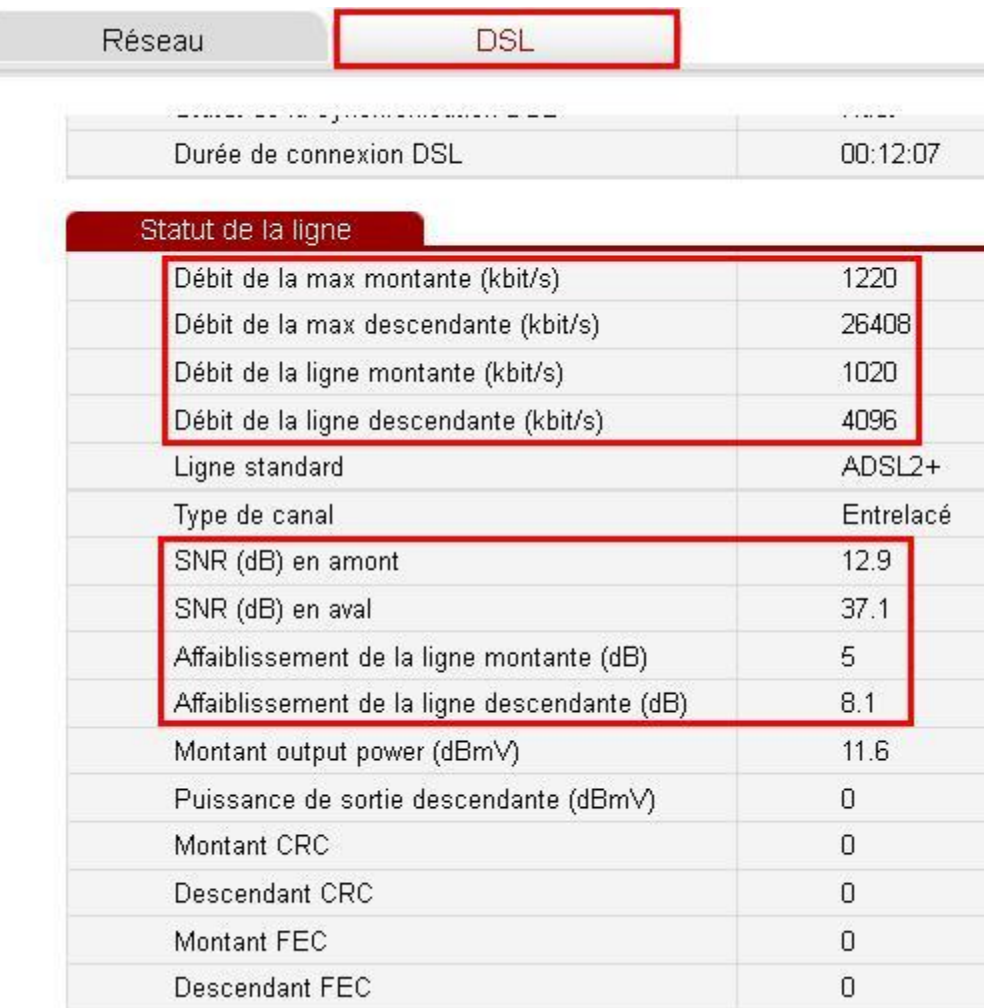